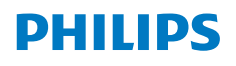

**NeoPix** 720

Home Projector

# Naudotojo vadovas

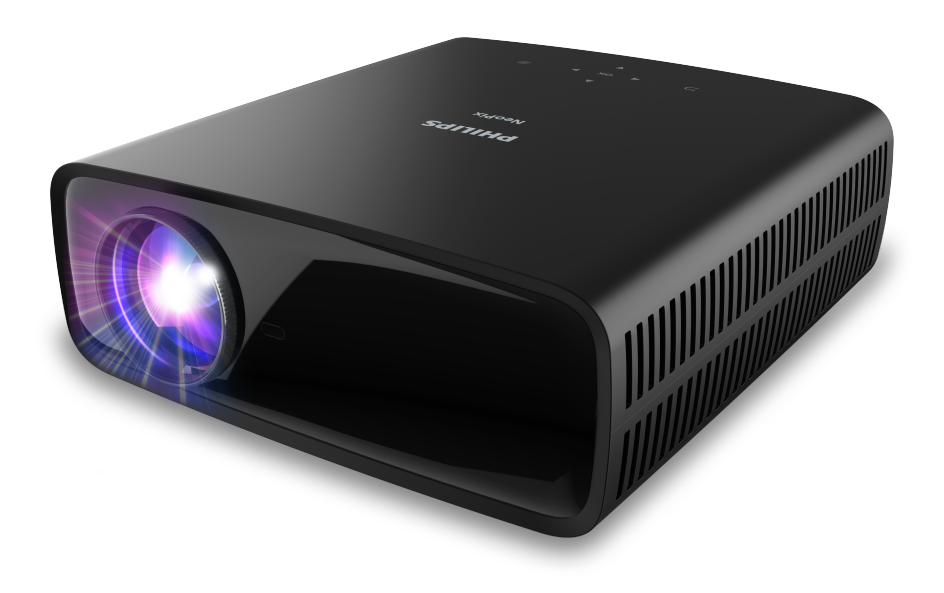

Norėdami gauti pagalbos, užregistruokite savo gaminį www.philips.com/support

## **Turinys**

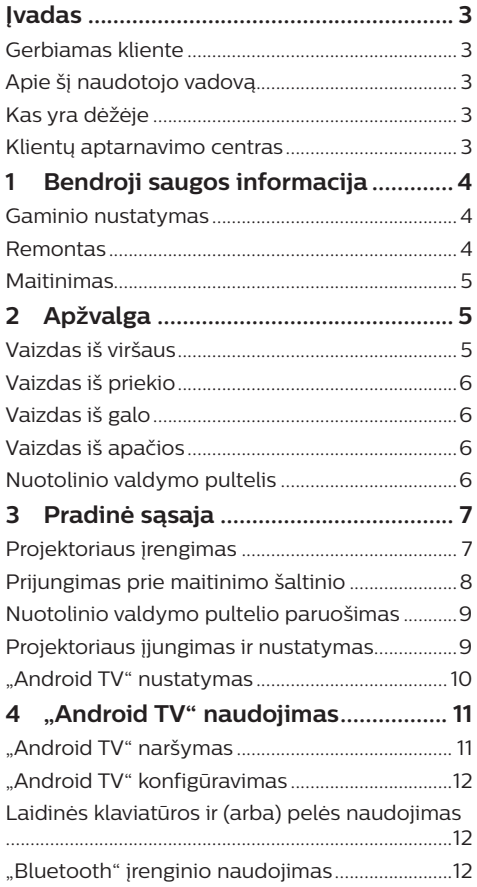

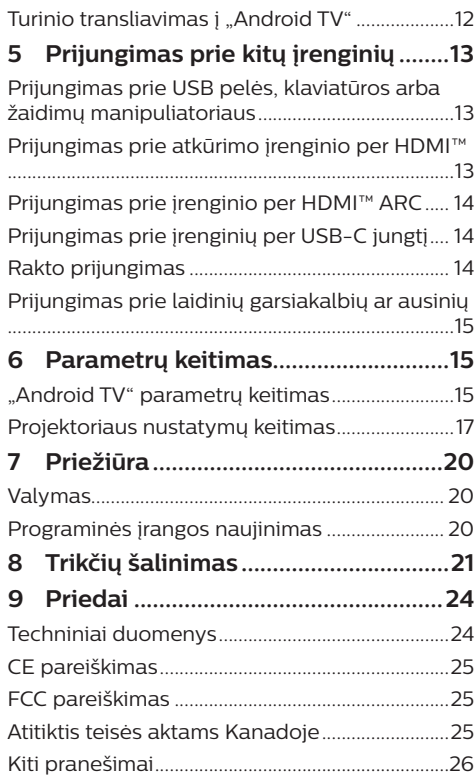

## **Įvadas**

### **Gerbiamas kliente**

Dėkojame, kad įsigijote šį projektorių.

Tikimės, kad jums patiks šis gaminys ir daugybė jo funkcijų!

### **Apie šį naudotojo vadovą**

Kartu su šiuo gaminiu pateikiamas greitasis pradžios vadovas leidžia greitai ir lengvai pradėti naudoti šį gaminį. Išsamius aprašymus rasite tolesniuose šio naudotojo vadovo skyriuose.

Atidžiai perskaitykite visą naudotojo vadovą. Laikykitės visų saugos instrukcijų, kad užtikrintumėte tinkamą šio gaminio veikimą

(žr. **Bendroji saugos informacija, psl. 4**). Gamintojas neprisiima jokios atsakomybės, jei šių instrukcijų nesilaikoma.

### **Naudojami simboliai**

#### **Pranešimas**

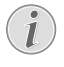

Šiuo simboliu žymimi patarimai, kurie padės efektyviau ir paprasčiau naudoti šį gaminį.

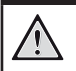

#### **PAVOJUS!**

#### **Pavojus susižeisti!**

Šis simbolis įspėja apie pavojų susižeisti. Netinkamai elgiantis su prietaisu galima fiziškai susižeisti arba jį sugadinti.

#### **DĖMESIO!**

**Gaminio sugadinimas arba duomenų praradimas!**

Šis simbolis įspėja apie gaminio pažeidimus ir galimą duomenų praradimą. Netinkamai elgiantis su prietaisu galima jį sugadinti.

### **Kas yra dėžėje**

- a Projektorius "NeoPix 720" (NPX720/INT)
- b Nuotolinio valdymo pultelis su 2 AAA baterijomis
- c Greito paleidimo vadovas su garantine kortele
- d Kintamosios srovės maitinimo kabelis su kištukais, 3 vnt.

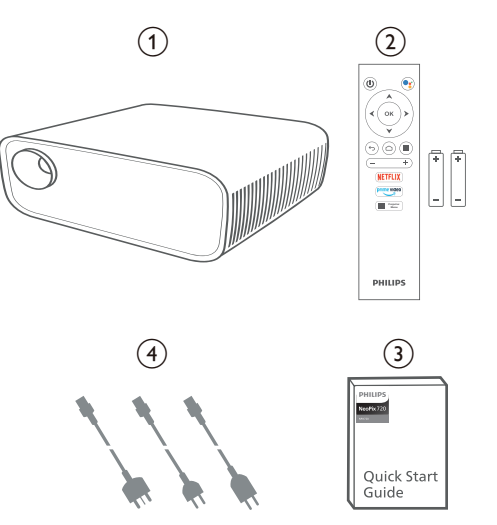

### **Klientų aptarnavimo centras**

Techninės pagalbos puslapį, garantijos kortelę ir naudotojo vadovus rasite čia:

**Svetainė:** www.philips.com/support

#### **Techninės pagalbos kontaktų informacija:**

Tarptautiniams skambučiams: +41 215 391 665

Apie tarptautinių skambučių kainas teiraukitės savo paslaugų teikėjo!

**El. paštas:** philips.projector.eu@screeneo.com

#### **Mūsų DUK svetainės:**

https://support.philipsprojection.com https://community.philipsprojection.com

## **1 Bendroji saugos informacija**

Atkreipkite dėmesį į visus nurodytus įspėjimus ir saugos nurodymus. Neatlikite jokių pakeitimų ar nustatymų, kurie neaprašyti šiame naudotojo vadove. Neteisingas naudojimas ir netinkamas tvarkymas gali sukelti fizinį sužalojimą, sugadinti gaminį arba sukelti duomenų praradimą.

### **Gaminio nustatymas**

Šis gaminys skirtas naudoti tik patalpose. Gaminį pastatykite ant stabilaus, lygaus paviršiaus, kad tvirtai stovėtų. Kad išvengtumėte galimų žmonių sužalojimų ar paties gaminio sugadinimo, visus kabelius išdėstykite taip, kad niekas ant jų neužkliūtų.

Nenaudokite gaminio drėgnose patalpose. Niekada nelieskite elektros tinklo kabelio arba elektros tinklo jungties drėgnomis rankomis.

Niekada nenaudokite gaminio iš karto po to, kai perkėlėte jį iš šaltos aplinkos į šiltą. Esant tokiam temperatūros pokyčiui, ant lemiamų vidinių dalių gali kondensuotis drėgmė.

Gaminys turi būti pakankamai vėdinamas ir neuždengtas. Naudodami gaminį nedėkite jo į uždaras spinteles, dėžes ar kitus gaubtus.

Saugokite gaminį nuo tiesioginių saulės spindulių, karščio, didelių temperatūros svyravimų ir drėgmės. Nestatykite gaminio šalia šildytuvų ar oro kondicionierių. Laikykitės techniniuose duomenyse pateiktos informacijos apie temperatūrą (žr. **Techniniai duomenys, psl. 24**).

Ilgai naudojant gaminį, jo paviršius įkaista. Jei gaminys perkaista, jis automatiškai persijungia į budėjimo režimą.

Neleiskite, kad į gaminį patektų skysčių. Išjunkite gaminį ir atjunkite jį nuo elektros tinklo, jei į gaminį pateko skysčių ar pašalinių medžiagų. Patikrinkite gaminį įgaliotame techninės priežiūros centre.

Visada atsargiai elkitės su gaminiu. Nelieskite lęšio. Niekada nedėkite sunkių ar aštrių daiktų ant gaminio arba ant maitinimo kabelio.

Jei gaminys per daug įkaista arba skleidžia dūmus, nedelsdami jį išjunkite ir atjunkite maitinimo laidą. Patikrinkite gaminį įgaliotame techninės priežiūros centre. Laikykite gaminį atokiau nuo atviros ugnies (pvz., žvakių).

**PAVOJUS!**

**Sprogimo pavojus naudojant netinkamo tipo baterijas!**

Naudojant netinkamo tipo akumuliatorių kyla sprogimo pavojus.

Nelaikykite akumuliatorių (akumuliatorių paketo arba įdėtų akumuliatorių) per dideliame karštyje, pavyzdžiui, saulėje arba atviroje ugnyje.

Esant toliau nurodytoms sąlygoms, gaminio viduje gali atsirasti drėgmės sluoksnis, dėl kurio gali sutrikti jo veikimas:

- jei gaminys perkeliamas iš šaltos vietos į šiltą;
- pašildžius šaltą patalpą;
- kai gaminys laikomas drėgnoje patalpoje.

Kad išvengtumėte drėgmės kaupimosi, elkitės toliau nurodytu būdu:

- 1 Prieš pernešdami gaminį į kitą patalpą, įdėkite jį į plastikinį maišelį, kad jis prisitaikytų prie kambario sąlygų.
- 2 Prieš išimdami gaminį iš plastikinio maišelio palaukite nuo vienos iki dviejų valandų.

Gaminio negalima naudoti labai dulkėtoje aplinkoje. Dulkių dalelės ir kiti pašaliniai daiktai gali sugadinti gaminį.

Neleiskite, kad gaminį veiktų stiprios vibracijos. Tai gali sugadinti vidinius komponentus.

Neleiskite vaikams naudotis gaminiu be priežiūros. Pakavimo medžiagos turi būti saugomos, kad nepatektų į vaikų rankas.

Saugumo sumetimais nenaudokite gaminio per audras su žaibais.

### **Remontas**

Neremontuokite gaminio patys. Dėl netinkamos techninės priežiūros galima susižeisti arba sugadinti gaminį. Gaminį turi remontuoti įgaliotasis techninės priežiūros centras.

Įgaliotųjų aptarnavimo centrų duomenis rasite su šiuo gaminiu pateiktoje garantijos kortelėje.

Nenuimkite nuo šio gaminio tipo etiketės, nes tai panaikins garantiją.

### **Maitinimas**

Naudokite tik šiam gaminiui sertifikuotą maitinimo adapterį (žr. **Techniniai duomenys, psl. 24**). Patikrinkite, ar maitinimo šaltinio tinklo įtampa atitinka įrengimo vietoje esančia tinklo įtampą. Šis gaminys atitinka ant gaminio nurodytą įtampos tipą.

Elektros lizdas turi būti įrengtas netoli gaminio ir lengvai pasiekiamas.

#### **DĖMESIO!**

Projektoriaus išjungimui visada naudokite (1) mygtuką.

Prieš valydami paviršių, išjunkite gaminį ir ištraukite kištuką iš elektros lizdo (žr. **Valymas, psl. 20**). Naudokite minkštą, pūkelių nepaliekančią šluostę. Niekada nenaudokite skystų, dujinių ar lengvai užsidegančių valiklių (purškiklių, abrazyvinių medžiagų, poliravimo priemonių, alkoholio). Neleiskite, kad į gaminio vidų patektų drėgmės.

#### **PAVOJUS!**

#### **Akių dirginimo pavojus!**

Šiame gaminyje įmontuotas didelės galios šviesos diodas (LED), kuris skleidžia labai ryškią šviesą. Darbo metu nežiūrėkite tiesiai į projektoriaus objektyvą. Tai gali sudirginti arba pažeisti akis.

## **2 Apžvalga**

### **Vaizdas iš viršaus**

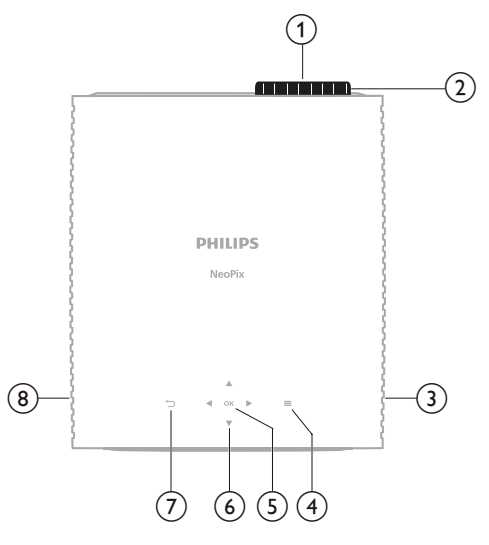

- a **Projekcinis lęšis**
- b **Fokusavimo koregavimo rankenėlė** Sureguliuokite vaizdo aštrumą.
- c **Dešinysis Garsiakalbis**
- $\odot$   $\equiv$

Sparti prieiga prie sąrankos parinkčių (pvz., vaizdo ir garso parinkčių).

e **Gerai**

Patvirtinkite pasirinkimą arba pakeiskite dabartinio nustatymo reikšmę.

- f **Naršymo mygtukas (aukštyn, žemyn, kairėn, dešinėn)**
	- Naršykite po elementus ekrane.
	- Spauskite  $\triangle/\blacktriangledown$  arba  $\blacktriangle/\blacktriangleright$ , kad pakeistumėte esamo nustatymo vertę.
	- Spauskite  $\blacktriangleleft$  , kad judėtumėte pirmyn arba atgal dabartiniame vaizdo įraše.

#### $(7)$   $\Box$

- Grįžkite į ankstesnį ekraną.
- h **Kairysis Garsiakalbis**

### **Vaizdas iš priekio**

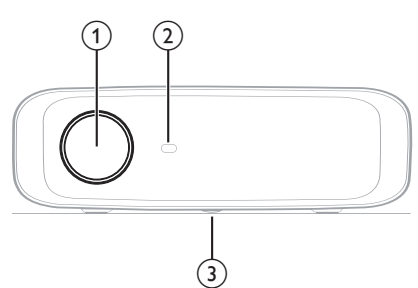

- a **Projekcinis lęšis**
- b **Priekinis IR jutiklis**
- c **Kampo reguliavimo rankenėlė** Pasukdami ratuką nustatykite ekrano aukštį.

### **Vaizdas iš galo**

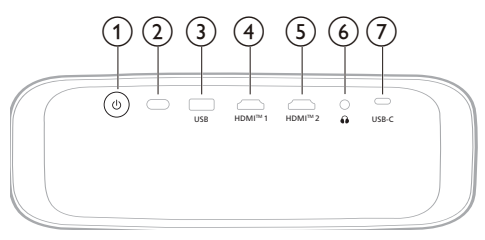

#### $\odot$  (l)

- Įjunkite projektorių arba pereikite į budėjimo režimą.
- Kai projektorius įjungiamas, LED pradeda šviesti baltai.
- Kai projektorius veikia parengties režimu, LED užsidega raudonai.
- b **Galinis IR jutiklis**

#### **G** USB

USB įvesties įrenginio, USB laikmenos arba rakto prijungimas.

#### $\textcircled{4}$  **HDMI**<sup>™</sup> 1

Prijunkite prie atkūrimo įrenginio HDMI™ išvesties.

#### e **HDMI™ 2**

Prijunkite prie atkūrimo įrenginio HDMI™ išvesties.

#### $\odot$   $\Omega$

3,5 mm garso išvestis; prijunkite prie išorinių garsiakalbių arba ausinių.

#### g **USB-C**

Prijunkite prie atkūrimo įrenginio USB-C išvesties.

### **Vaizdas iš apačios**

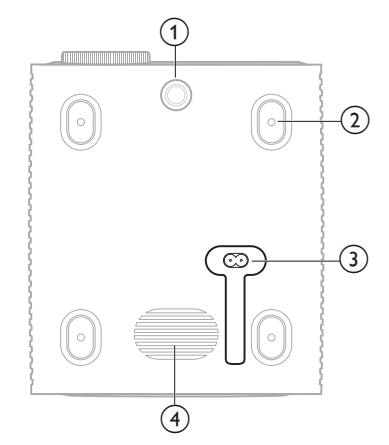

- a **Kampo reguliavimo rankenėlė** Pasukdami ratuką nustatykite ekrano aukštį.
- b **Varžto anga lubų laikikliui**
- c **KS maitinimo adapteris** Prijunkite prie pateikto maitinimo kabelio.
- d **Žemųjų dažnių garsiakalbis**

### **Nuotolinio valdymo pultelis**

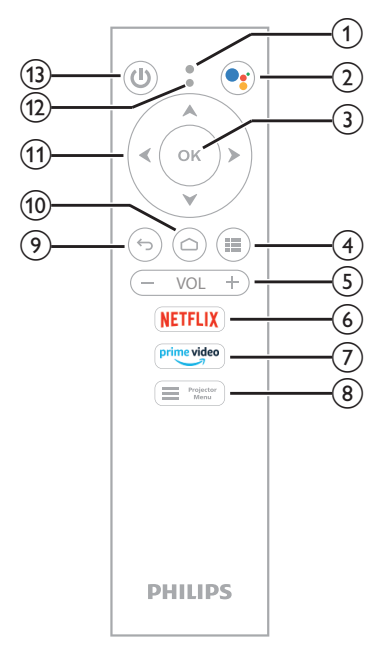

- a **Mikrofonas**
- $(2)$  $\bullet_i$

Prisijunkite prie balso komandų arba paieškos funkcijos ("Google Assistant").

**(3)** Gerai

Patvirtinkite pasirinkimą arba pakeiskite dabartinio nustatymo reikšmę.

 $\circ$   $\bullet$ 

Rodyti įdiegtas programas ir pasiekti programų parduotuvę.

e **VOL +/-**

Padidinkite arba sumažinkite Android TV" arba projektoriaus garsumą.

f **NETFLIX**

Sparti prieiga prie "Netflix" paslaugos.

g **prime video**

Spartiiga prie "Amazone Prime Video" paslaugos.

 $\circledR$  **Herojecto** 

Prieiga prie projektoriaus nustatymų parinkčių meniu.

- $\odot$ 
	- Grįžkite į ankstesnį ekraną.
- $\circledcirc$   $\bullet$

Prieiga prie "Android TV" pradžios ekrano.

- k **Naršymo mygtukas (aukštyn, žemyn, kairėn, dešinėn)**
	- Naršykite po elementus ekrane.
	- Spauskite  $\triangle/\blacktriangledown$  arba  $\triangle/\blacktriangleright$ , kad pakeistumėte esamo nustatymo vertę.
	- Spauskite  $\blacktriangleleft$  , kad judėtumėte pirmyn arba atgal dabartiniame vaizdo *iraše*.

#### l **LED indikatorius**

- Kiekvieną kartą, kai paspaudžiate nuotolinio valdymo pultelio mygtuką, indikatorius sumirksi.
- Mėlyna lemputė rodo, kad nuotolinio valdymo pultas veikia "Android TV" režimu ir juo galima naršyti po "Android TV" naudotojo sąsają.
- Raudona lemputė rodo, kad nuotolinio valdymo pultu pasiekiamos projektoriaus nustatymų parinktys ir juo negalima naršyti "Android TV" naudotojo sąsajoje.

 $(13)$  (1)

Įjunkite projektorių arba pereikite į budėjimo režimą.

## **3 Pradinė sąsaja**

#### **Pranešimas**

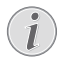

Prieš nustatydami ar keisdami jungtis įsitikinkite, kad visi įrenginiai yra atjungti nuo maitinimo šaltinio.

### **Projektoriaus įrengimas**

Projektorių galima įrengti naudojant keturis skirtingus būdus. Įrengdami projektorių laikykitės toliau pateiktų nurodymų.

#### **Pranešimas**

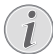

Montuodami projektorių ant lubų įsigykite montavimo specialisto rekomenduojamą projektoriaus laikiklį ir vadovaukitės su laikikliu pateiktomis instrukcijomis.

Prieš montuodami ant lubų įsitikinkite, kad lubos gali išlaikyti projektoriaus ir montavimo rinkinio svorį.

Montuojant ant lubų, šis gaminys turi būti patikimai pritvirtintas prie lubų pagal montavimo instrukcijas. Netinkamai sumontavus ant lubų, gali būti sukeltas nelaimingas atsitikimas, sužalojimas arba padaryta žala.

#### *Priekinė*

1 Pastatykite projektorių ant plokščio paviršiaus (pvz., stalo) priešais projekcinį paviršių. Tai dažniausiai pasitaikantis projektoriaus išdėstymo būdas, kad jį būtų galima greitai nustatyti ir pernešti.

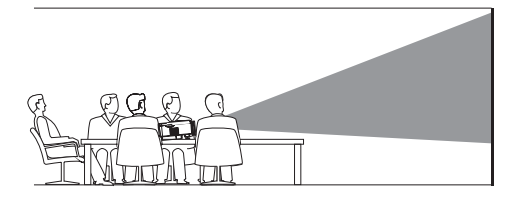

2 Jei projekcijos kryptis neteisinga, atidarykite projektoriaus nustatymų meniu, paspausdami $\equiv$ <sup>Projector</sup> nuotolinio  $valdvmo$  pultelyje arba $\equiv$  projektoriuje. Tada pasirinkite *Projektorius* > *Įrengimo režimas* > *Priekyje*.

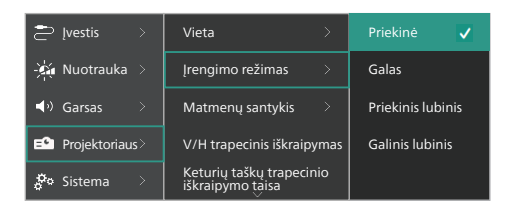

#### *Priekinis lubinis*

1 Sumontuokite projektorių ant lubų priešais projekcinį ekraną aukštyn kojomis. Norint pritvirtinti projektorių prie lubų, reikia projektoriaus laikiklio.

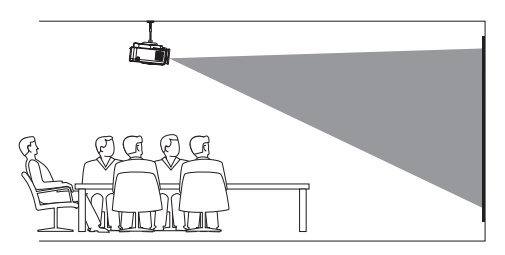

2 Pasiekite projektoriaus nustatymų meniu paspausdami $\equiv$ <sup>Projector</sup> nuotolinio  $valdymo$  pultelyje arba $\equiv$  projektoriuje. Tada pasirinkite *Projektorius* > *Įrengimo režimas* > *Priekinis lubinis*.

#### *Galas*

1 Padėkite projektorių ant stalo už projekcinio ekrano. Reikalingas specialus galinės projekcijos ekranas.

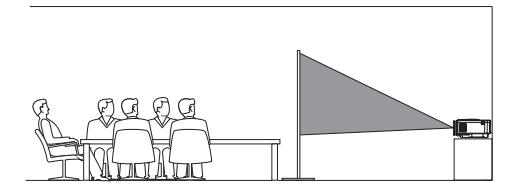

2 Pasiekite projektoriaus nustatymų  $m$ eniu paspausdami $\equiv \frac{m_{\text{e}}}{m_{\text{e}}}\text{nu}$ nuotolinio  $valdymo$  pultelyje arba $\equiv$  projektoriuje. Tada pasirinkite *Projektorius* > *Įrengimo režimas* > *Gale*.

#### *Galinis lubinis*

1 Sumontuokite projektorių ant lubų aukštyn kojomis už projekcinio ekrano. Norint pritvirtinti projektorių prie lubų už ekrano, reikia projektoriaus laikiklio ir specialaus galinio projektavimo ekrano.

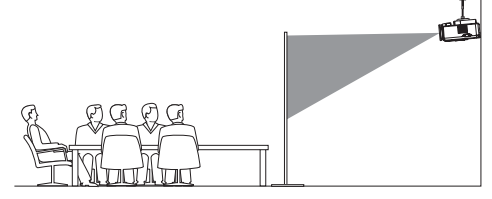

2 Pasiekite projektoriaus nustatymų  $m$ eniu paspausdami $\frac{m}{m}$ <sup>Projector</sup> nuotolinio  $valdy$ mo pultelyje arba $\equiv$  projektoriuje. Tada pasirinkite *Projektorius* > *Įrengimo režimas* > *Galinis lubinis*.

### **Prijungimas prie maitinimo šaltinio**

#### **DĖMESIO!**

Projektoriaus įjungimui ir išjungimui visada naudokite (<sup>1</sup>) mygtuka.

- 1 Pasirinkite pridedamą maitinimo kabelį su tinkamu maitinimo kištuku (ES, JK, JAV).
- 2 Prijunkite maitinimo kabelį prie maitinimo lizdo projektoriaus apačioje.
- 3 Prijunkite maitinimo laidą prie elektros maitinimo lizdo.
	- Projektoriaus maitinimo LED užsidega raudonai.

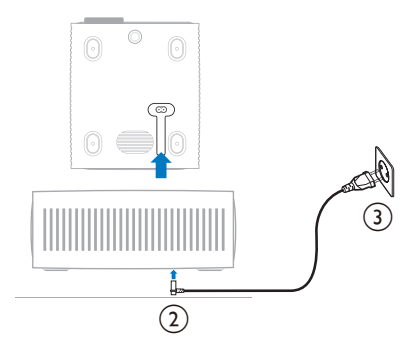

### **Nuotolinio valdymo pultelio paruošimas**

#### **DĖMESIO!**

Netinkamas baterijų naudojimas gali sukelti perkaitimą, sprogimą, gaisro pavojų ir sužeidimus. Ištekėjusios baterijos gali sugadinti nuotolinio valdymo pultą.

Niekada nelaikykite nuotolinio valdymo pulto tiesioginiuose saulės spinduliuose.

Venkite deformuoti, išardyti ar įkrauti akumuliatorius.

Venkite atviros ugnies ir vandens poveikio.

Nedelsdami pakeiskite ištuštėjusias baterijas.

Išimkite baterijas iš nuotolinio valdymo pulto, jei jo nenaudojate ilgą laiką.

- 1 Atidarykite akumuliatoriaus skyrių.
- 2 Idėkite komplekte esančias baterijas (AAA tipo), laikydamiesi nurodyto poliškumo (+/-).
- 3 Uždarykite akumuliatoriaus skyrių.

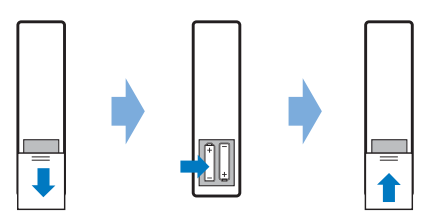

• Kai naudojate nuotolinio valdymo pultelį su infraraudonaisiais spinduliais, nukreipkite jį į projektoriaus IR jutiklį ir įsitikinkite, kad tarp nuotolinio valdymo pultelio ir IR jutiklio nėra jokių kliūčių.

### **Projektoriaus įjungimas ir nustatymas**

### **Projektoriaus įjungimas ir išjungimas**

Norėdami ijungti projektorių, paspauskite projektoriuje / nuotolinio valdymo pulte. Projektoriaus maitinimo LED pasikeičia iš raudono į baltą.

- Norėdami išjungti projektorių, paspauskite ir 2 sekundes palaikykite nuspaudę (1) projektoriuje / nuotolinio valdymo pulte arba du kartus paspauskite šį mygtuką. Projektorius pereina į budėjimo režimą, o jo maitinimo LED iš balto tampa raudonu.
- Norėdami visiškai išjungti projektorių, atjunkite maitinimo laidą nuo elektros lizdo.

### **Vaizdo fokusavimo koregavimas**

Norėdami sureguliuoti vaizdo fokusavimą (Aštrumas), pasukite prie projekcinio objektyvo pritvirtintą fokusavimo reguliavimo rankenėlę.

**Patarimas:** Jei vėliau pakeisite projekcijos atstumą, turėsite dar kartą sureguliuoti vaizdo fokusavimą.

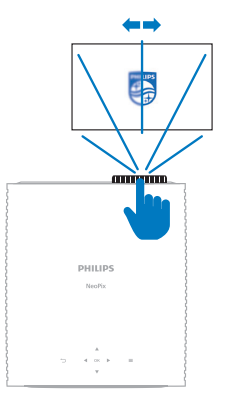

### **Ekrano dydžio reguliavimas**

Projekcinio ekrano dydį (arba vaizdų dydį) lemia atstumas tarp projektoriaus objektyvo ir projekcinio paviršiaus.

Šio projektoriaus rekomenduojamas projekcijos atstumas yra 367 cm (144 col.), todėl maksimalus ekrano dydis yra 305 cm (120 col.). Minimalus atstumas nuo projekcijos paviršiaus yra 175 cm (69 col.).

#### **Skaitmeninio vaizdo mastelio keitimas**

Norėdami sumažinti ekrano dydį, galite pasitelkti skaitmeninio vaizdo mastelio keitimo funkciją.

1 Pasiekite projektoriaus nustatymų meniu paspausdami **numbran** nuotolinio valdymo pultelyje arba $\equiv$  projektoriuje. Tada pasirinkite *Projektorius* > *Skaitmeninio vaizdo mastelio keitimas*.

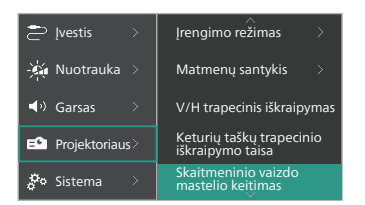

2 Paspauskite /> norėdami sureguliuoti ekrano dydį. Galite sumažinti ekraną iki 50 % viso jo dydžio.

### **Ekrano aukščio reguliavimas**

Norėdami sureguliuoti ekrano aukštį, kai projektorius padėtas ant plokščio paviršiaus, pasukite kampo reguliavimo rankenėlę, esančią projektoriaus apačioje.

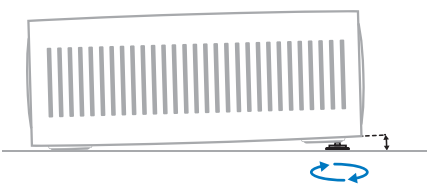

### **Vaizdo formos koregavimas**

Galite rankiniu būdu ištaisyti trapecinį iškraipymą ir padaryti vaizdą stačiakampį.

#### **V/H trapecinis iškraipymas**

Galite pasirinkti, kad vaizdas būtų stačiakampis, reguliuodami horizontalius ir vertikalius klavišų kampus.

- 1 Pasiekite projektoriaus nustatymų meniu paspausdami **in algebr** nuotolinio valdymo  $p$ ultelyje arba $\equiv$  projektoriuje. Tada pasirinkite *Projektorius* > *V/H trapecinis iškraipymas*.
- 2 Sureguliuokite vaizdo formą vadovaudamiesi ekrane pateikiamomis instrukcijomis.

#### **Keturių taškų trapecinio iškraipymo taisa**

Galite pasirinkti, kad vaizdas būtų stačiakampis, perkeldami keturis vaizdo kampus.

- 1 Pasiekite projektoriaus nustatymų meniu paspausdami  $\equiv \frac{\text{Projector}}{\text{Mean}}$  nuotolinio valdymo pultelyje arba **projektoriuje**. Tada pasirinkite *Projektorius* > *Keturių taškų trapecinio iškraipymo taisa*.
- 2 Sureguliuokite vaizdo forma vadovaudamiesi ekrane pateikiamomis instrukcijomis.

### **"Android TV" nustatymas**

Pirmą kartą įjungus projektorių arba atkūrus integruoto Android TV" rakto gamyklinius numatytuosius nustatymus, "Android TV" įsijungs ir paragins jus nustatyti kai kuriuos pagrindinius nustatymus.

Atlikus sąranką "Android TV" prisijungs prie jūsų "Google" paskyros ir prisijungs prie "Wi-Fi" tinklo.

#### **Ko reikia**

- "Wi-Fi" interneto ryšys
- "Google" paskyra

### **1 veiksmas. Nuotolinio valdymo pultelio susiejimas su projektoriumi**

Vadovaukitės ekrane pateikiamomis instrukcijomis, kad nuotolinio valdymo pultelį susietumėte su projektoriumi.

Po susiejimo pasirodo pasveikinimo ekranas ir šiuo nuotolinio valdymo pulteliu galite naršyti "Android TV" vartotojo sąsają ekrane ir inicijuoti balso komandas ar paieškos užklausas.

**Patarimas:** Nuotolinio valdymo pultelyje spauskite $\equiv$   $\frac{P_{\text{rojector}}}{M_{\text{enu}}}$ , kad perjungtumėte į "Android TV" režimą, jei bandant naršyti "Android TV" nuotolinio valdymo pultelio mygtukai neveikia .

### **2 žingsnis: Ekrano kalbos pasirinkimas**

Norėdami pasirinkti "Android TV" ekrano kalbą, paspauskite nuotolinio valdymo pulto naršymo mygtukas žemyn arba aukštyn, kad pasirinktumėte pageidaujamą kalbą, ir paspauskite mygtuką **OK**, kad patvirtintumėte.

**Pastaba:** Numatytoji ekrano kalba yra **English (United States)** ir ne visos kalbos yra galimos.

### **3 veiksmas. "Android TV" nustatymas**

Yra dvi "Android TV" nustatymo parinktys:

- Greita pradžia naudojant "Android" telefoną
- Nustatymas naudojant nuotolinio valdymo pultelį

#### **Nustatymas naudojant greitąją pradžią**

- 1 Kai "Android TV" ekrane pasirodys užrašas "*Greitai nustatyti jūsų televizorių su "Android" telefonu?*", nuotolinio valdymo pulteliu pasirinkite *Tęsti*.
- 2 Įsitikinkite kad Android" telefone įdiegta "Google" programėlė **ir** ir jis prijungtas prie Wi-Fi" tinklo
- 3 Telefone atidarykite "Google" programėlę  $\mathbf{C}$ ; jei dar nesate prisijungę – prisijunkite.
- 4 Įveskite arba pasakykite "*nustatykite mano įrenginį*".
- 5 Vykdykite telefone pateikiamas instrukcijas, kol gausite kodą. "Android TV" įveskite kodą.
- 6 Telefone palieskite "Android TV" pavadinimą, kai jis bus rodomas.
- 7 Norėdami baigti nustatymą, vadovaukitės Android TV" ekrane pateikiamais nurodymais.

**Patarimas:** Atlikus nustatymus "Android TV" automatiškai prisijungia prie "Google" paskyros ir prisijungia prie to paties "Wi-Fi" tinklo kaip ir telefonas.

#### **Nustatymas naudojant nuotolinio valdymo pultelį**

- 1 Kai "Android TV" ekrane pasirodys užklausa "*Greitai nustatyti jūsų televizorių su "Android" telefonu?*", nuotolinio valdymo pulteliu pasirinkite *Praleisti*.
- 2 Prijunkite "Android TV" prie "Wi-Fi" tinklo. Pastaba: Prijungus "Android TV" prie interneto, gali prireikti šiek tiek laiko, kol jis bus atnaujintas.
- 3 Pasirinkite *Prisijungti*.
- 4 Prisijunkite prie "Google" paskyros.
- 5 Norėdami baigti nustatymą, vadovaukitės ekrane pateikiamomis instrukcijomis.

## **4 "Android TV" naudojimas**

Baigę nustatymą pamatysite "Android TV" pagrindinį ekraną, panašų į pateiktą toliau.

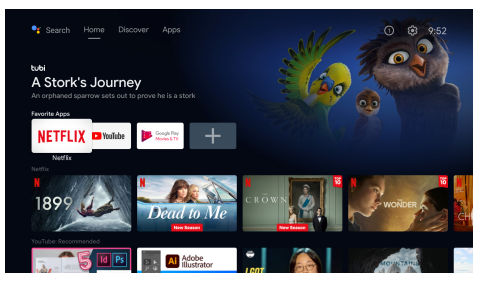

"Android TV" pagrindinis ekranas yra pradinis taškas, nuo kurio pradedama visa veikla "Android TV" pramogų įrenginyje. Šiame ekrane galite ieškoti laidų ir filmų, kuriuos norite žiūrėti. Taip pat rasite pradėtas rodyti laidas ir filmus, siūlomus vaizdo įrašus ir asmenines rekomendacijas.

"Android TV" siūlo įvairias funkcijas, pavyzdžiui:

- Galite žiūrėti įvairius filmus ir laidas iš mėgstamiausių programų.
- Perduoti muziką srautu iš muzikos programėlių.
- Diegtis programėles iš "Google Play".
- Žaisti internetinius žaidimus iš "Google Play Games".
- Komandų įvedimas balsu ir universali paieška keliose paslaugose.

### **"Android TV" naršymas**

Naršydami Android TV" vartotojo sąsają ekrane ir inicijuodami balso komandas ar paieškos užklausas galite naudoti specialų "Android TV" nuotolinio valdymo pultelį.

- Nuotolinio valdymo pultelyje spauskite  $\equiv$   $\frac{P_{\text{rojector}}}{M_{\text{enu}}}$ , kad perjungtumėte į "Android TV" režimą, jei bandant naršyti "Android TV" nuotolinio valdymo pultelio mygtukai neveikia .
- Nuotolinio valdymo pultelyje spauskite  $\Delta$ . kad pasiektumėte "Android TV" pradžios ekraną.
- Nuotolinio valdymo pultelyje spauskite  $\mathbf{H}$ . kad būtų rodomos įdiegtos programos ir pasiekti programų parduotuvę.

Nuotolinio valdymo pultelyje spauskite  $\bullet$ ; kad pasiektumėte balso paieškos funkciją.

### **"Android TV" konfigūravimas**

Pradžios ekrane (spauskite  $\bigcirc$ ), naršymo mygtukais ekrano viršutiniame dešiniajame kampe galite pasirinkti  $\bigotimes$  piktogramą ir pasiekti įvairias su "Android TV" susijusius nuostatas, pvz., *programėlių, privatumo ar saugos valdymą, nuotrauka* ir *garso parametrai* (žr. **"Android TV" parametrų keitimas, psl. 15**).

### **Laidinės klaviatūros ir (arba) pelės naudojimas**

- Prijunkite laidinės pelės ar klaviatūros USB kištuką į projektoriaus **USB** prievadą.
- Naudokite klaviatūros klavišus naršymui ekrane, pasirinkimui ir teksto įvedimui, kaip ir kompiuterio klaviatūra.
- Navigacijai ir pasirinkimui naudokite ratuką ir kairįjį pelės mygtuką. Norėdami grįžti į ankstesnį ekraną, paspauskite dešinįjį pelės mygtuką.

### **"Bluetooth" įrenginio naudojimas**

Su projektoriumi galite susieti "Bluetooth" įrenginį (klaviatūrą, pelę, žaidimų kilimėlį, garsiakalbį ir t. t.). Atlikę susiejimą, galite naudoti "Bluetooth" įrenginį su "Android TV".

Norėdami susieti "Bluetooth" įrenginį, atlikite toliau nurodytus veiksmus:

- 1 "Android TV" įrenginyje eikite į pagrindinį ekraną.
- 2 Ekrano viršutiniame dešiniajame kampe pasirinkite  $\ddot{\mathbf{\Delta}}$ .
- 3 Pasirinkite *Nuotolinio valdymo pulteliai ir priedai*, o tada *Pridėti priedą*. Ekrane matysite netoliese esančių "Bluetooth" irenginių sąrašą.
- 4 liunkite "Bluetooth" irenginio susiejimo režimą. Įrenginys bus įtrauktas į ekrane rodomą sąrašą.
- 5 Pasirinkite savo "Bluetooth" įrenginį.

6 Kai "Android TV" rodoma "*Susieti su šiuo įrenginiu?*", pasirinkite *Susieti*. Įrenginys bus susietas per kelias sekundes.

### **Turinio transliavimas į "Android TV"**

Jūsų "Android TV" yra integruota "Chromecast". Tai leidžia transliuoti turinį (pvz., vaizdo įrašus, nuotraukas ir muziką) iš mobiliojo įrenginio ("Android" arba iOS įrenginio) į "Android TV".

**Svarbu.** Galite transliuoti tik iš naujausios "Chromecast" palaikomos programos versijos arba "Chrome" naršyklės įrenginyje, prijungtame prie to paties "Wi-Fi" tinklo kaip ir "Android TV".

Jei norite pradėti transliaciją, atlikite toliau nurodytus veiksmus:

- 1 Prijunkite prietaisa prie to paties "Wi-Fi" tinklo kaip ir "Android TV".
- 2 Atidarykite programėlę, kurioje yra turinys, kurį norite transliuoti.
- 3 Programėlėje raskite ir pasirinkite "*Transliuoti*" .
- 4 Irenginyje pasirinkite "Android TV" pavadinimą.
- 5 Kai "*Transliuoti"* <u>au</u> pakeičia spalvą, tai reiškia, kad jums pavyko prisijungti.

Kad nustotumėte transliuoti, įrenginyje pasirinkite "*Transliuoti*" o tada *Atsijungti*.

#### **Pranešimas**

Jei norite užtikrinti geresnį transliavimo našumą, naudokite 5 GHz "Wi-Fi" tinklą.

Autorių teisių saugomo "Netflix", Amazon Prime Video", Hulu" ir kt. turinio transliuoti negalima.

**Patarimas:** Norėdami rasti daugiau patarimų dėl "Android TV" naudojimo, apsilankykite https://support.google.com/androidtv.

"Google", "Google Play", "YouTube", "Android TV" ir kiti ženklai yra "Google LLC" prekių ženklai. "Google Assistant" kai kuriomis kalbomis ir kuriose šalyse yra nepasiekiamas.

## **5 Prijungimas prie kitų įrenginių**

### **Prijungimas prie USB pelės, klaviatūros arba žaidimų manipuliatoriaus**

Prie projektoriaus galite prijungti USB pelę, klaviatūrą ar žaidimų manipuliatorių, kad galėtumėte greitai ir lengvai naršyti meniu, įvesti slaptažodžius, ieškoti filmų ir laidų, žaisti žaidimus ir pan.

**Pastaba:** Ne visi žaidimai ir programėlės suderinami su pele ir klaviatūra.

### **USB pelės, klaviatūros arba žaidimų manipuliatoriaus prijungimas**

Norėdami prijungti USB pelę, klaviatūrą arba žaidimų manipuliatorių, prijunkite jį prie projektoriaus **USB** prievado.

**Patarimas:** Naudodami USB šakotuvą prie USB prievado galite prijungti daugiau nei vieną įrenginį. Prijunkite įrenginius prie šakotuvo USB prievadų, tada prijunkite šakotuvą prie projektoriaus.

**Pastaba:** Naudojant belaidę USB pelę arba klaviatūrą, ryšys gali nutrūkti arba būti lėtas, atsižvelgiant į atstumą tarp dviejų įrenginių ir signalo būseną.

### **USB pelės, klaviatūros arba žaidimų manipuliatoriaus naudojimas**

Prijungus, USB pelė, klaviatūra arba žaidimų manipuliatorius pradės veikti be jokios papildomos konfigūracijos.

#### **Pelė**

- Perkelkite pelę ir ekrane atsiras žymiklis.
- Perkelkite pelę ir spustelėkite kairįjį pelės klavišą, kad naršytumėte projektoriaus naudotojo sąsają, kaip tai darote kompiuteryje. Kairysis mygtukas veikia kaip **OK** nuotolinio valdymo pulte.
- Paspauskite dešiniuoju pelės klavišu, kad grįžtumėte į ankstesnį ekraną. Dešinysis mygtukas veikia kaip nuotolinio valdymo pulte.
- Sukdami ratuką slinkite aukštyn arba žemyn.

#### **Klaviatūra**

- Klaviatūra geriausiai tinka įvesti teksta į teksto laukus, todėl galite žymiai greičiau įvesti tekstą ir matyti daugiau ekrano vaizdų, nes nebereikia klaviatūros ekrane. **Patarimas:** Gali reikėti paspausti **Esc**, kad paslėptumėte ekrano klaviatūrą.
- Norėdami naršyti projektoriaus naudotojo sąsają, naudokite rodyklių klavišus ir **Enter**. Jie veikia atitinkamai kaip naršymo mygtukai ir **OK** nuotolinio valdymo pulte.
- Paspauskite **Tab** arba **Shift+Tab**, kad pereitumėte prie kito arba ankstesnio elemento. Paspauskite meniu klavišą, kad iškviestumėte valdymo juostą, kai leidžiamas vaizdo įrašas.
- Paspauskite **Windows+Backspace**, kad grįžtumėte į ankstesnį ekraną. Paspauskite **Home** arba **Alt+Esc**, kad grįžtumėte į pagrindinį ekraną.
- Daugelis sparčiųjų klavišų veikia taip pat, kaip ir kompiuteryje, pvz., **Ctrl+X/C/V** norint iškirpti, kopijuoti ar įklijuoti.

#### **Žaidimų manipuliatorius**

- Galite naudoti žaidimų manipuliatorių su žaidimais, kurie palaiko valdiklius.
- Žaidimų manipuliatorius taip pat gali būti naudojamas naršyti projektoriaus naudotojo sąsają ir atidaryti programėles.

### **Prijungimas prie atkūrimo įrenginio per HDMI™**

HDMI™ jungtimi prie projektoriaus galite prijungti atkūrimo įrenginį (pvz., "Blu-ray" grotuvą, žaidimų konsolę, vaizdo kamerą, skaitmeninį fotoaparatą arba kompiuterį). Naudojant šią jungtį vaizdai rodomi projekciniame ekrane, o garsas atkuriamas projektoriuje.

1 Naudodami HDMI™ kabelį, prijunkite projektoriaus **HDMI™ 1** ar **HDMI™ 2** prievadą prie atkūrimo įrenginio HDMI™ išvesties prievado.

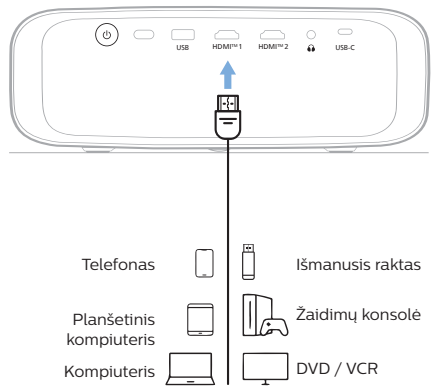

2 Pasiekite projektoriaus nustatymų meniu  $p$ aspausdami $\equiv$ <sup>*Projector*</sup> nuotolinio valdymo pultelyje arba $\equiv$  projektoriuje. Tada pasirinkite *Įvestis* > *HDMI1* arba *HDMI2*.

### **Prijungimas prie įrenginio per HDMI™ ARC**

Projektoriaus **HDMI™ 1** prievadas palaiko garso grąžinimo kanalą (ARC). Galite prijungti suderinamą garso sistemą (pvz., namų kino sistemą, AV imtuvą ar pailgąjį garsiakalbį) prie projektoriaus per HDMI™ ARC jungtį. Šiuo ryšiu garsas srautu perduodamas į prijungtą garso sistemą.

**Patarimas:** Norėdami gauti 5.1 erdvinį garsą, paprastai turite prijungti projektorių prie 5.1 namų kino sistemos.

- 1 Isitikinkite, kad dabartinis projektoriaus įvesties šaltinis yra *Android TV* arba *HDMI2*.
- 2 HDMI™ kabeliu prijunkite projektoriaus **HDMI™ 1** jungtį prie suderinamos garso sistemos HDMI™ ARC prievado.
	- HDMI™ ARC prievadas jūsų garso sistemoje gali būti ženklinamas kitaip. Daugiau informacijos žr. su įrenginiu pateikiamoje dokumentacijoje.
- 3 Norėdami ijungti HDMI™ ARC funkcija projektoriuje, pasiekite projektoriaus meniu  $p$ aspausdami $\equiv$ <sup>*rejector*</sup> nuotolinio valdymo  $p$ ulte arba $\equiv$  projektoriuje ir pasirinkite *Garsas* > *Išvestis* > *ARC*.

### **Prijungimas prie įrenginių per USB-C jungtį**

Prie projektoriaus per USB-C jungtį galite prijungti atkūrimo įrenginį (pvz., mobilųjį telefoną arba kompiuterį). Naudojant šią jungtį vaizdai rodomi projekciniame ekrane, o garsas atkuriamas projektoriuje.

USB-C kabeliu prijunkite projektoriaus **USB-C** jungtį prie atkūrimo įrenginio USB-C prievado.

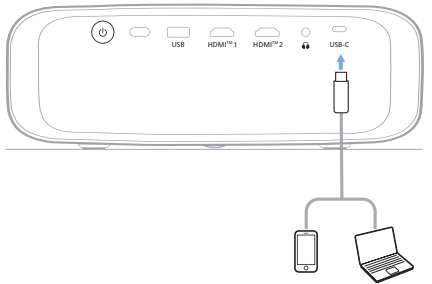

2 Pasiekite projektoriaus nustatymų meniu  $p$ aspausdami $\equiv \frac{p_{\text{rejector}}}{p_{\text{start}}}$  nuotolinio valdymo pultelyje arba $\equiv$  projektoriuje. Tada pasirinkite *Įvestis* > *USB-C*.

### **Rakto prijungimas**

Galite prijungti raktą (pvz., "Amazon Fire Stick", "Roku Stick" ir "Chromecast") prie projektoriaus, kad galėtumėte lengvai žiūrėti vaizdo įrašus internetu. Naudojant šią jungtį vaizdai rodomi projekciniame ekrane, o garsas atkuriamas projektoriuje.

- 1 Prijunkite raktą prie projektoriaus **HDMI™ 1** arba **HDMI™ 2** prievado HDMI™ kabeliu.
- 2 Prijunkite raktą prie projektoriaus **USB** prievado naudodami USB kabelį. **Pastaba:** Maksimali šio prievado tiekiama srovė yra 5V1A.

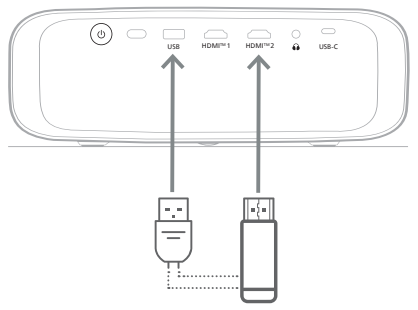

3 Pasiekite projektoriaus nustatymų meniu  $p_{\text{aspausdam}} = \frac{p_{\text{noise} \text{for}}}{p_{\text{mean}}}$  nuotolinio valdymo pultelyje arba **=** projektoriuje. Tada pasirinkite *Įvestis* > *HDMI1* arba *HDMI2*.

### **Prijungimas prie laidinių garsiakalbių ar ausinių**

Prie projektoriaus galite prijungti laidinius garsiakalbius ar ausines. Naudojant šią jungtį garsas iš projektoriaus atkuriamas per išorinius garsiakalbius arba ausines.

• Projektoriaus vidiniai garsiakalbiai išjungiami automatiškai, kai prie projektoriaus prijungiami išoriniai garsiakalbiai arba ausinės.

#### **PAVOJUS!**

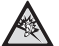

**Klausos pažeidimo pavojus!**

Prieš prijungdami ausines, sumažinkite projektoriaus garsą.

Nenaudokite projektoriaus ilgesnį laiką dideliu garsu, ypač jei naudojate ausines. Dėl to gali būti pažeista klausa.

1 3,5 mm garso kabeliu prijunkite projektoriaus  $\bigcap$  kištuką prie išorinių garsiakalbių analoginės garso įvesties (3,5 mm lizdo arba raudonos ir baltos spalvų lizdų). Arba prijunkite projektoriaus  $\Omega$  jungtį prie ausinių.

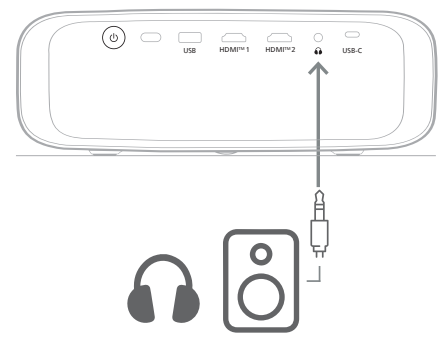

2 Prijungus garsiakalbius arba ausines, spausdami nuotolinio valdymo pultelyje esančius garsumo mygtukus reguliuokite garsumą iki norimo lygio.

## **6 Parametrų keitimas**

Šiame skyriuje paaiškinama, kaip keisti toliau nurodytų dviejų sistemų parametrus.

- Android TV
- **Projektoriaus**

### **"Android TV" parametrų keitimas**

- Pagrindiniame ekrane (paspauskite  $\bigcirc$ ) nuotolinio valdymo pultelio naršymo mygtukais pasirinkite  $\bigotimes$  viršutiniame dešiniajame kampe ir paspauskite mygtuką **OK**, kad atvertumėte įvairias nustatymų parinktis.
- 2 Naudokite naršymo mygtukus ir mygtuką **OK**, kad pasirinktumėte ir keistumėte nustatymus.

#### **"Wi-Fi" nuostatos**

Eikite į *Tinklas ir internetas*, kad prijungtumėte projektorių prie "Wi-Fi" tinklo. Raidėms ir skaitmenims įvesti naudokite iškylančią virtualiąją klaviatūrą arba balsą.

#### **"Google" paskyros nustatymai**

Eikite į *Paskyros ir prisijungimas*, kad prisijungtumėte prie "Google" paskyros arba ją pridėtumėte.

#### **Kalbos nustatymas**

Eikite į *Įrenginio nuostatos > Kalba*, kad pasirinktumėte pageidaujamą ekrano kalbą.

#### **Datos ir laiko nustatymai**

Eikite į *Prietaiso nuostatos > Data ir laikas*, kad atliktumėte toliau nurodytus keitimus.

- Norėdami rankiniu būdu nustatyti datą ir laiką, įjunkite arba išjunkite *Automatinis data ir laikas*.
- Nustatykite laiko juostą.
- Įjunkite arba išjunkite 24 valandų formatą.

#### **Klaviatūros nustatymai**

Eikite į *Įrenginio nuostatos > klaviatūra ir automatinis užpildymas*, kad pasiektumėte klaviatūros įvairius nustatymus.

#### **"Bluetooth" nustatymai**

Eikite į *Nuotolinio valdymo pulteliai ir priedai* norėdami susieti projektorių su projektoriaus nuotolinio valdymo pulteliu arba "Bluetooth" klaviatūra / pele / žaidimų manipuliatoriumi / garsiakalbiu.

#### **Programėlių nustatymai**

Eikite į *Programos*, kad pasiektumėte šiuos nustatymus.

- Peržiūrėkite visas įdiegtas ir sistemines programas bei kiekvienos programos naudojamą saugyklą.
- Nustatykite įvairius leidimus įdiegtoms programoms, pvz., *vietos, adresatai, kamera, mikrofonas, telefonas* ir *SMS*.
- Nustatykite programėlės diegimo saugumą ir apribojimus.
- Patikrinkite programėlės versiją, naudojamą atminties vietą, buferio dydį ir kt.
- Išvalykite programėlės buferį, uždrauskite arba pašalinkite programėlę, peržiūrėkite programėlės leidimus ir t. t.

#### **Ekrano nustatymai**

Eikite į *TV nustatymai > Ekranas*, kad pasiektumėte šiuos nustatymus.

- *• Ekrano skyra:* Pasirinkite ekrano skiriamąją gebą, kuri geriausiai atitinka jūsų vaizdo įrašą.
- *• Ekrano padėtis:* Sumažinkite projekcijos vaizdo mastelį.

### **Garso parinktys**

#### **Vidinis garsiakalbis**

Eikite į *Įrenginio nuostatos > Garsas*, kad pasiektumėte šiuos nustatymus.

- *• Sistemos garsas*: įjunkite arba išjunkite sistemos garsą.
- *• Erdvinio Garso Efektas:* Įjunkite arba išjunkite erdvinio garso efektą. Galite leisti "Android TV" automatiškai parinkti projektoriaus palaikomus formatus arba parinkti formatus rankiniu būdu.

#### **Garso išvestis**

Eikite į *TV nustatymai > Garso išvestis*, kad pasiektumėte toliau nurodytus nustatymus. *• "Dolby" DRC režimas:* Pasirinkite DRC (dinaminio diapazono suspaudimo) režimą, kad sumažintumėte garso išvesties dinaminį diapazoną. Todėl galite žiūrėti filmus be nuolatinio garso reguliavimo nuotolinio valdymo pulteliu.

### **"Netflix" aktyvavimo kodo rodymas**

• Eikite į *TV nustatymai > "Netflix" ESN*, kad būtų rodomas "Netflix" aktyvavimo kodas.

#### **Gamyklinis "Android TV" rakto atkūrimas iš naujo**

- 1 Eikite į *Įrenginio nuostatos > Apie > Gamyklinių parametrų atkūrimas* ir pasirinkite *Gamyklinių parametrų atkūrimas*.
- 2 Vykdydami ekrane pateikiamas instrukcijas pradėkite gamyklinį integruoto "Android TV" raktinio įrenginio atkūrimą iš naujo.

#### **Pranešimas**

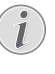

Gamyklinis atkūrimas ištrina visą asmeninę informaciją ir atsisiųstas programėles ir šio veiksmo negalite atšaukti.

#### **Kiti sistemos nustatymai**

Eikite į *Įrenginio nuostatos*, kad pasiektumėte šiuos nustatymus.

- Apie: Peržiūrėkite informacija apie "Android TV" raktinį įrenginį, atnaujinkite arba iš naujo nustatykite jo veikimą.
- *Saugykla*: Patikrinkite bendrą, naudojamą ir laisvą vidinės ir išimamosios talpyklos vietą.
- *Pradžios ekranas*: Pritaikykite ir tvarkykite pagrindinį ekraną.
- *"Google Assistant"*: Pasirinkite aktyvią "Google" paskyrą ir pritaikykite "Google Assistant" elgseną.
- *"Chromecast built-in"*: Peržiūrėkite informaciją apie "Chromecast".
- *Ekrano užsklanda*: Nustatykite ekrano užsklandos tipą ir kaip greitai įjungti ekrano užsklandą arba "Android TV" raktinį įrenginį nustatyti į budėjimo režimą.
- *Vieta*: Patikrinkite savo buvimo vietos būseną ir peržiūrėkite naujausias buvimo vietos užklausas.
- *Naudojimas ir diagnostika*: Pasirinkite, ar norite, kad integruotas "Android TV" raktinis įrenginys automatiškai siųstų diagnostinę informaciją "Google".
- *Prieiga*: Konfigūruokite įvairias prieiga, įskaitant antraštes ir teksto į kalbą funkciją.
- *Paleisti iš naujo*: Iš naujo paleiskite integruotą "Android TV" raktinį įrenginį.

### **Projektoriaus nustatymų keitimas**

- Paspauskite  $\equiv \frac{P_{\text{rojector}}}{M_{\text{max}}}$  nuotolinio valdymo pultelyje arba $\equiv$  projektoriuje, kad pasiektumėte projektoriaus nustatymų meniu.
- 2 Naudokite naršymo mygtukus ir **OK**, kad pasirinktumėte ir pakeistumėte meniu elementą.
- 3 Paspauskite *▲*/▼ arba </>
→ norėdami pasirinkti meniu elemento vertę.
- 4 Spauskite mygtuką **OK**, kad atliktumėte pakeitimą. **Pastaba:** Kai kurių meniu elementų, pavyzdžiui, skaitmeninio priartinimo, pakeitimas įsigalioja pasirinkus kitą vertę.
- $5$  Paspauskite  $\blacksquare$  **Projector** nuotolinio valdymo pultelyje arba $\equiv$  projektoriuje, kad išeitumėte iš projektoriaus nustatymų meniu.

#### **Įvesties šaltinio nustatymai**

Galite peržiūrėti ir pakeisti toliau nurodytus įvesties šaltinio nustatymus.

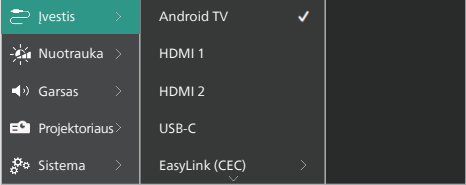

- *• "Android TV"*: Pasirinkite šią parinktį, jei kaip įvesties šaltinį norite naudoti vidinį "Android TV" raktą. Tai yra numatytasis įvesties šaltinis.
- *• HDMI1*: Pasirinkite, jei norite naudoti įrenginį, prijungtą prie projektoriaus **HDMI™ 1** prievado, kaip įvesties šaltinį.
- *• HDMI2*: Pasirinkite, jei norite naudoti įrenginį, prijungtą prie projektoriaus **HDMI™ 2** prievado, kaip įvesties šaltinį.
- *• USB-C*: pasirinkite, jei norite naudoti įrenginį, prijungtą prie projektoriaus **USB-C** prievado, kaip įvesties šaltinį.
- *• EasyLink (CEC)*: pasirinkite įjungti ar išjungti HDMI™ CEC ("Consumer Electronics Control"). Numatytoji vertė yra *Išjungti*. **Patarimas:** Abu projektoriaus HDMI™ prievadai palaiko HDMI™ CEC.
- *• HDMI režimas*: pasirinkite, kurį HDMI™ režimą naudoti.
	- *• Įprastas (video)*: naudokite įprastą vaizdo diapazoną (16–235), dažniausiai naudojamą daugelyje medijos įrenginių.
	- *• Išplėstinis (PC)*: naudokite išplėstinį vaizdo diapazoną (0–255), naudojamą su PC irenginiais.

**Patarimas:** Pasirinkite režimą "*Normalus*", nebent išoriniam įrenginiui reikalingas režimas "*Išplėstinis*", kad būtų rodoma tinkamai. Daugiau informacijos žr. išorinio įrenginio naudotojo vadove.

#### **Paveikslėlio nustatymai**

Galite peržiūrėti ir pakeisti šiuos paveikslėlio nustatymus.

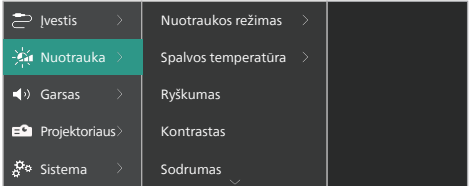

- *• Nuotraukos režimas*: galite nustatyti, kad projektorius naudotų toliau nurodytus paveikslėlio režimus, atsižvelgdami į savo žiūrėjimo aplinką arba nuostatas. Pasirinkę paveikslėlio režimą, galite keisti jo nustatymus.
	- *• Standartinis*: rodyti vaizdą įprastu šviesumo, kontrasto, sodrumo, atspalvio ir ryškumo lygiu.
	- *• Ryškus*: paryškinti vaizdą padidinant kontrastą, sodrumą ir ryškumą.
	- *• Filmas*: optimizuoti nustatymus filmams.
	- *• Naudotojas*: nustatykite savo nustatymus.
- *• Spalvos temperatūra*: Galite nustatyti, kad projektorius naudotų toliau nurodytus spalvų temperatūros tipus. Pasirinkę spalvos temperatūros tipą, galite keisti jo nustatymus.
	- *• Šalta*: padaryti vaizdą melsvesnį.
	- *• Standartinis*: naudoti vidutinę spalvinę temperatūrą.
- *• Šilta*: padaryti vaizdą rausvesnį.
- *• Naudotojas*: nustatykite savo nustatymus.
- *• Ryškumas*: reguliuoti bendrą ekrano šviesumą.
- *• Kontrastas*: reguliuoti ryškių ir tamsių vaizdo sričių kontrastą.
- *• Sodrumas*: reguliuoti spalvų intensyvumą.
- *• Atspalvis*: reguliuoti spalvų atspalvį.
- *• Aštrumas*: reguliuoti vaizdo ryškumą.
- *• Raudonos spalvos didinimas*: reguliuoti raudonos spalvos didinimą.
- *• Žalios spalvos didinimas*: reguliuoti žalios spalvos didinimą.
- *• Mėlynos spalvos didinimas*: reguliuoti mėlynos spalvos didinimą.
- *• Triukšmo mažinimas*: išjunkite triukšmo mažinimą arba nustatykite jo lygį į *Žemas*, *Vidutinis* arba *Aukštas*.
- *• Nustatyti numatytąsias nuostatas*: Pasirinkite *Taip*, kad iš naujo nustatytumėte visus paveikslėlio nustatymus aukščiau.

#### **Garso parametrai**

Galite peržiūrėti ir pakeisti toliau nurodytus garso nustatymus.

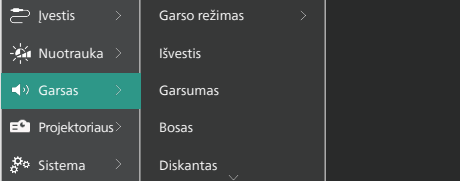

- *• Garso režimas*: galite nustatyti, kad projektorius naudotų toliau nurodytus režimus, atsižvelgdami į savo aplinką, garso tipą arba nuostatas.
	- *• Muzika*: Muzikos žemųjų ir aukštųjų dažnių optimizavimas.
	- *• Filmas*: Filmų žemųjų ir aukštųjų dažnių optimizavimas.
	- *• Naudotojas*: Nustatykite savo žemųjų ir aukštųjų dažnių lygius.
- *• Išvestis*: pasirinkti projektoriaus garso išvesties tipą.
	- *• Vidinis garsiakalbis*: naudoti projektoriaus vidinį garsiakalbį garsui išvesti.
	- *• ARC*: naudoti su HDMI™ ARC suderinamą įrenginį garsui išvesti. Norėdami sužinoti, kaip prijungti tokį renginį, žr. **Prijungimas prie įrenginio per HDMI™ ARC, psl. 14**.
- *• Garsumas*: Sureguliuokite projektoriaus garsumą. **Patarimas**: Norėdami reguliuoti "Android TV" garsumą, išeikite iš projektoriaus nustatymų meniu ir paspauskite nuotolinio valdymo pulto garsumo valdymo mygtukus.
- *• Bosas*: Nustatykite boso lygį. Šis meniu elementas įjungiamas tik tada, kai garso režimas yra *Naudotojas*.
- *• Diskantas*: Nustatykite diskanto lygį. Šis meniu elementas įjungiamas tik tada, kai garso režimas yra *Naudotojas*.
- *• Stereofoninis balansas*: sureguliuokite stereofoninį balansą, kad būtų kompensuoti garsumo skirtumai tarp kairiojo ir dešiniojo garsiakalbių klausymosi padėtyje.
- *• Nustatyti numatytąsias nuostatas*: pasirinkite *Taip*, jei norite iš naujo nustatyti visus pirmiau nurodytus garso nustatymus.

#### **Vaizdo nustatymai**

Galite peržiūrėti ir pakeisti toliau nurodytus vaizdo nustatymus.

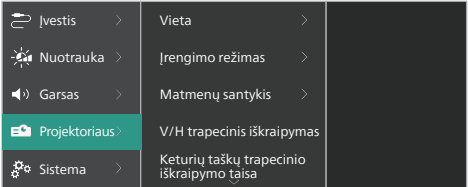

*• Vieta*: galite pasirinkti vietą ir tada keisti vaizdo nuostatas. Visos pakeistos vaizdo nuostatos bus susietos su pasirinkta (esama) vieta. Taip galite sukurti iki 3 skirtingų vaizdo nustatymų rinkinių ir greitai juos perjungti pasirinkdami vietą. **Patarimas:** Paleidus iš naujo projektorius visada pasirenka paskutinę naudotą vietą.

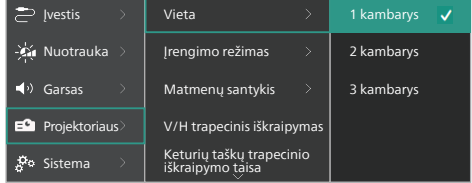

- *• 1 kambarys*: pasirinkite šią parinktį, jei norite naudoti arba keisti 1 kambario vaizdo nustatymus.
- *• 2 kambarys*: pasirinkite šią parinktį, jei norite naudoti arba keisti 2 kambario vaizdo nustatymus.
- *• 3 kambarys*: pasirinkite šią parinktį, jei norite naudoti arba keisti 3 kambario vaizdo nustatymus.
- *• Įrengimo režimas*: sureguliuokite projekciją tinkama kryptimi, atsižvelgdami į tai, kaip įrengtas projektorius.
- *• Matmenų Santykis*: perjungiami galimi kraštinių santykiai (16:9 ir 4:3). Pasirinkite *Automatinis*, kad projektorius automatiškai naudotų rekomenduojamą kraštinių santykį.
- *• V/H trapecinis iškraipymas*: pasirinkite, jei norite, kad vaizdas būtų stačiakampis, reguliuodami horizontalius ir vertikalius klavišų kampus.
- *• Keturių taškų trapecinio iškraipymo taisa*: Pasirinkite, jei norite, kad vaizdas būtų stačiakampis, perkeldami keturis vaizdo kampus.
- *• Skaitmeninio vaizdo mastelio keitimas*: sumažinkite ekraną iki 50 % viso jo dydžio. Numatytoji vertė yra 100% (be sumažinimo).
- *• Nustatyti numatytąsias nuostatas*: Pasirinkite *Taip*, jei norite iš naujo nustatyti visus pirmiau nurodytus vaizdo nustatymus visoms vietoms (1, 2 ar 3 kambariai).

#### **Kiti nustatymai**

Galite peržiūrėti ir pakeisti toliau nurodytus papildomus nustatymus.

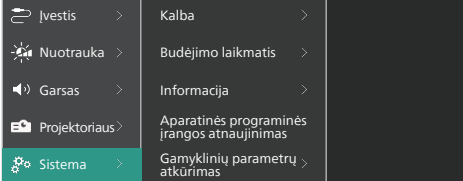

- *• Kalba*: Pasirinkite pageidaujamą projektoriaus nustatymų meniu kalbą.
- *• Budėjimo laikmatis*: Pasirinkite laiko tarpą, po kurio projektorius automatiškai išsijungs. Numatytoji vertė yra *Išjungti*.
- *• Informacija*: Peržiūrėkite šio produkto aparatinės įrangos versiją, programinės įrangos versiją ir serijos numerį.
- *• Aparatinės programinės įrangos atnaujinimas*: Atnaujinkite projektoriaus programinę įrangą. daugiau informacijos žr. **Programinės įrangos naujinimas, psl. 20**.

*• Gamyklinių parametrų atkūrimas*: Atkurkite projektoriaus gamyklinius nustatymus. Po gamyklinio nustatymo iš naujo, projektorius bus paleistas iš naujo ir galėsite nustatyti jį kaip naują. **Pastaba:** Tai nenustatys iš naujo integruoto "Android TV" rakto. Norėdami sužinoti, kaip iš naujo nustatyti raktą, žr. **Gamyklinis "Android TV" rakto atkūrimas iš naujo, psl. 16**.

## **7 Priežiūra**

### **Valymas**

#### **PAVOJUS!**

#### **Valydami projektorių laikykitės šių nurodymų:**

Naudokite minkštą, pūkelių nepaliekančią šluostę. Niekada nenaudokite skystų ar lengvai užsidegančių valiklių (purškiklių, abrazyvinių medžiagų, poliravimo priemonių, alkoholio ir pan.). Neleiskite, kad į projektoriaus vidų patektų drėgmės. Nepurkškite projektoriaus jokiais valymo skysčiais.

Švelniai nuvalykite paviršius. Būkite atsargūs, kad nesubraižytumėte paviršių.

### **Lęšio valymas**

Projektoriaus objektyvą valykite minkštu šepetėliu arba objektyvo valymo popieriumi.

#### **PAVOJUS!**

## **Nenaudokite jokių skystų valymo**

**priemonių!** Lęšio valymui nenaudokite jokių skystų valiklių, kad nepažeistumėte lęšio

dangos plėvelės.

### **Programinės įrangos naujinimas**

Naujausią projektoriaus programinę įrangą rasite svetainėje www.philips.com/support, kad galėtumėte naudotis geriausiomis projektoriaus funkcijomis ir palaikymu.

#### **DĖMESIO!**

Programinės įrangos atnaujinimo metu neišjunkite projektoriaus ir neištraukite USB atmintinės.

### **Programinės įrangos atnaujinimas per USB**

- 1 Apsilankykite www.philips.com/support, raskite savo gaminį (modelio numeris: **NPX720/INT**), atidarykite jo palaikymo puslapį ir suraskite "*Programinė įranga ir tvarkyklės*". Tada ten patikrinkite naujausią programinės įrangos versiją.
- 2 Paspauskite  $\equiv \frac{P_{\text{rojector}}}{M_{\text{enu}}}$  nuotolinio valdymo pultelyje arba $\equiv$  projektoriuje, kad pasiektumėte projektoriaus nustatymų meniu. Tada pasirinkite *Sistema* > *Informacija*, kad patikrintumėte dabartinę programinės įrangos versiją. Pereikite prie kito veiksmo, jei naujausia programinės įrangos versija yra naujesnė nei dabartinė.
- 3 Palaikymo puslapyje, kurį atidarėte atlikdami 1 veiksmą, atsisiųskite programinės įrangos diegimo failą į USB atmintinę. Atsisiųstą failą išpakuokite ir išsaugokite gautą failą USB atmintinės šakniniame kataloge.
- 4 Prijunkite USB atmintinę prie projektoriaus.
- 5 Nustatymų meniu pasirinkite *Sistema* > *Aparatinės programinės įrangos atnaujinimas*.
- 6 Atlikite ekrane pateikiamus nurodymus, kad užbaigtumėte naujinimą.

## **8 Trikčių šalinimas**

### **Maitinimo ciklas**

Jei iškyla problema ir jos nepavyksta išspręsti naudojantis šiame naudotojo vadove pateiktomis instrukcijomis, pabandykite atlikti toliau nurodytus veiksmus, kad išspręstumėte problemą.

- 1 Išjunkite projektorių dukart paspausdami (<sup>I</sup>).
- 2 Palaukite bent 10 sekundžių.
- 3 ljunkite projektorių paspausdami  $\theta$ .
- 4 Jei problema išlieka, kreipkitės į vieną iš mūsų klientų aptarnavimo centrų arba pardavėją.

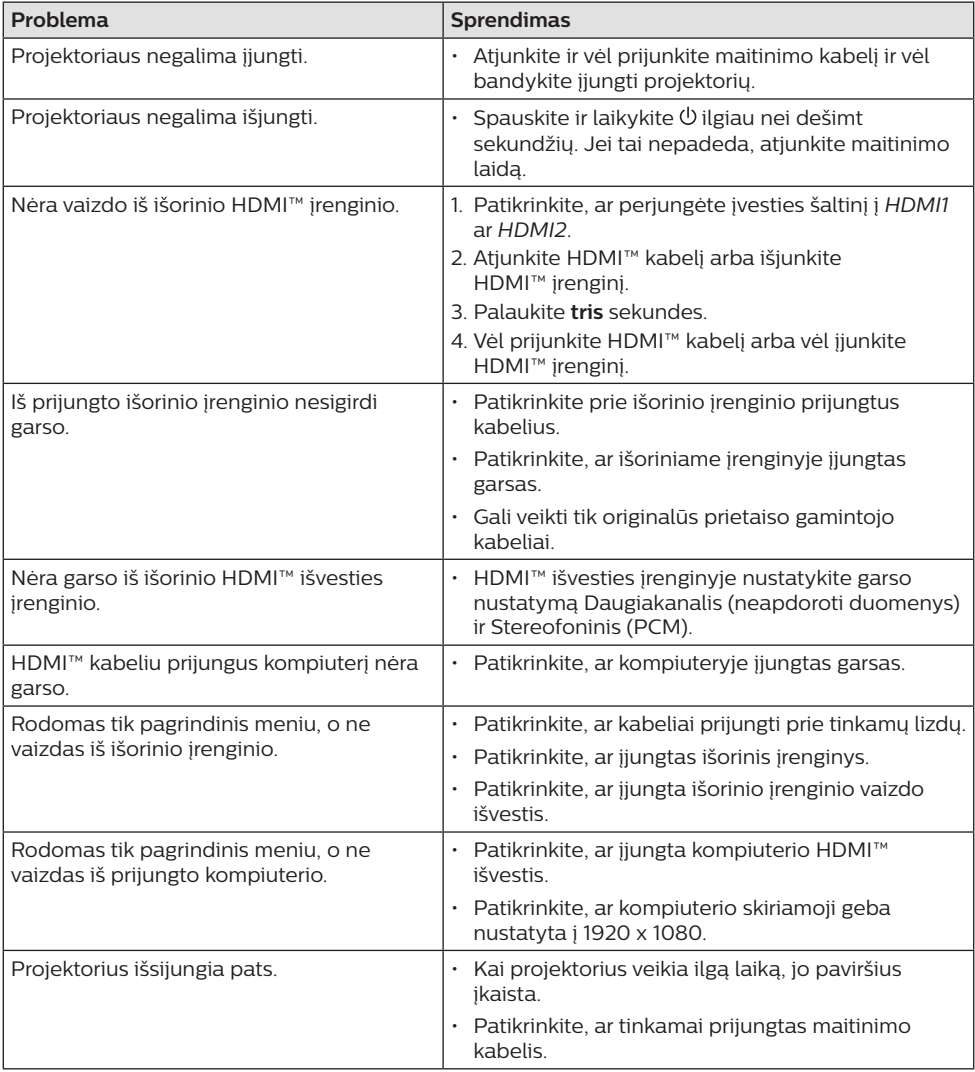

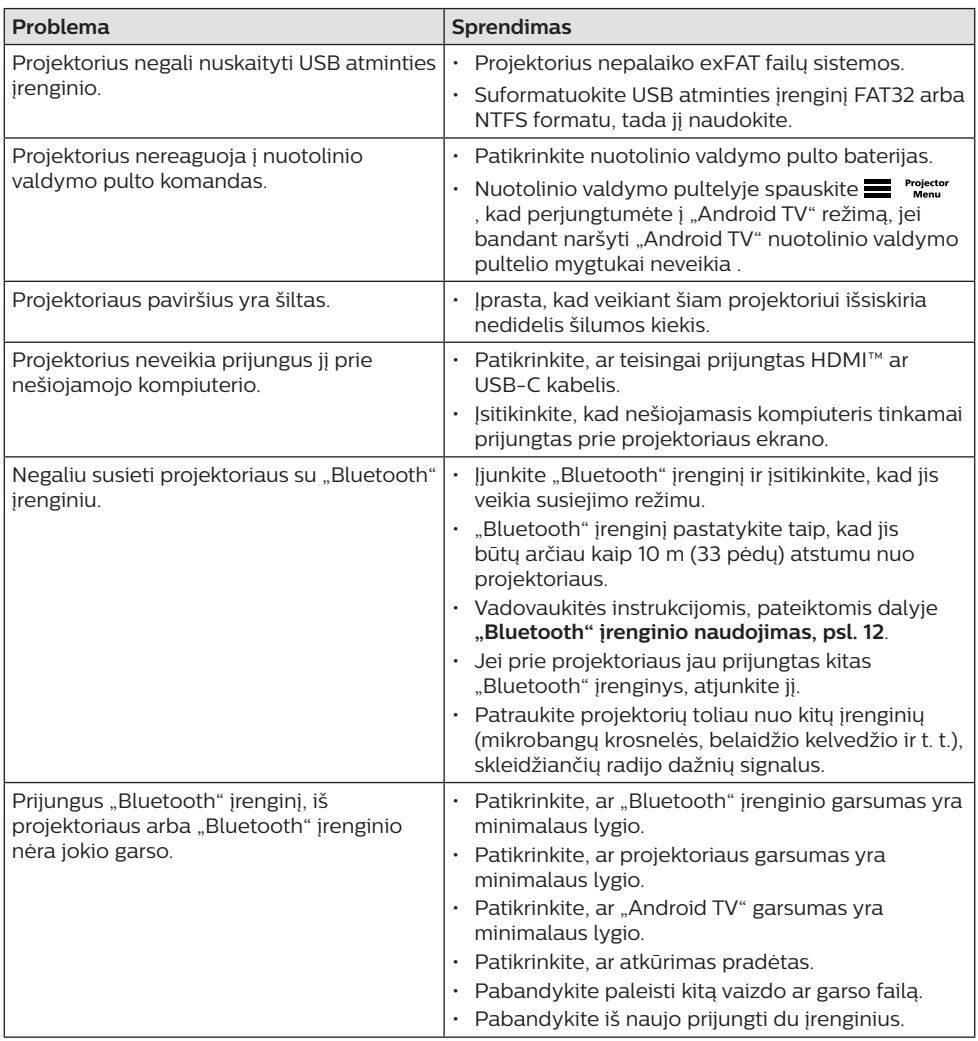

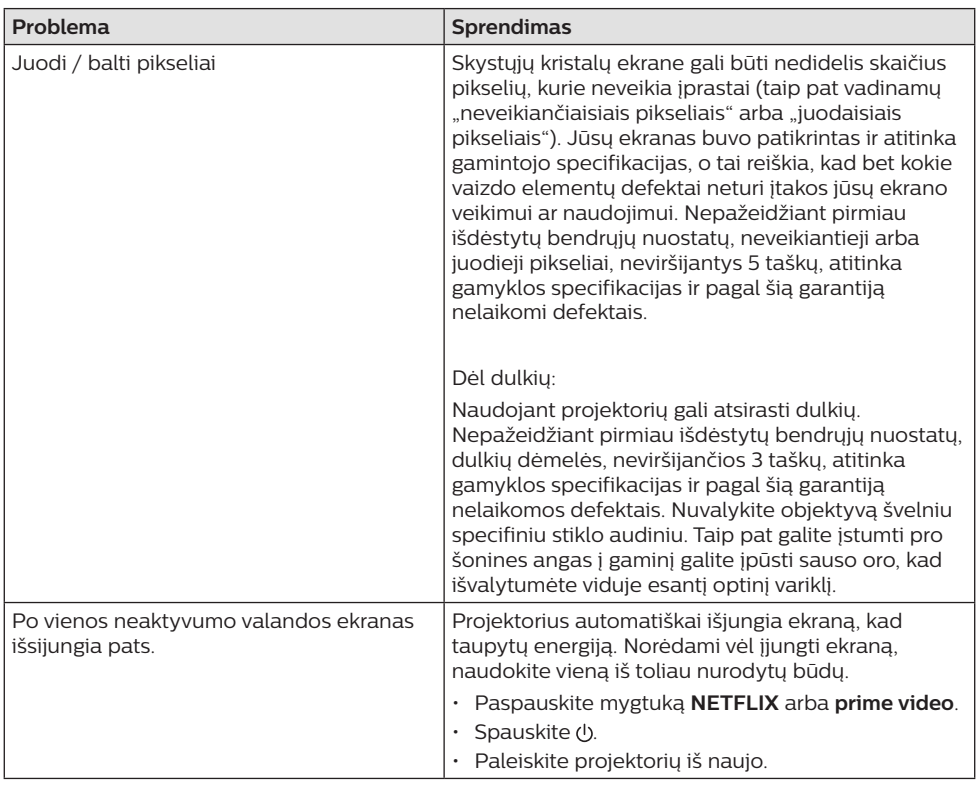

## **9 Priedai**

### **Techniniai duomenys**

#### **Technologiniai / optiniai**

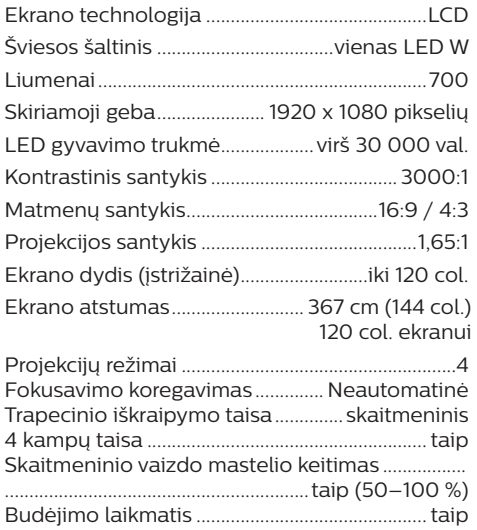

#### **Operacinės sistemos**

"Android" TV 11 su iš anksto ikeltomis programėlėmis:

"Netflix", "Amazon Prime Video", "Google Play" ir kt. (programėlės gali skirtis, atsižvelgiant į pasiekiamumą)

#### **Garsas**

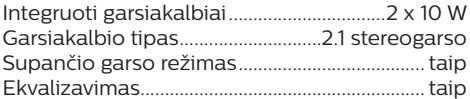

#### **Ryšys**

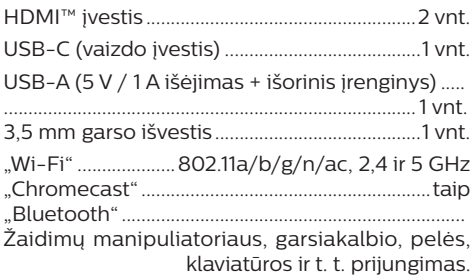

#### **Maitinimo šaltinis**

Energijos suvartojimas ........ darbo režimu: 143 W ............................................... budėjimo režimu: 0,3 W Įvestis: KS 100–240 V~, 50/60 Hz

#### **Matmenys ir svoriai**

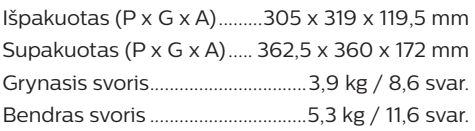

#### **Temperatūros reikalavimai**

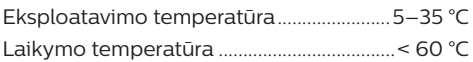

#### **Pakuotės turinys**

- 1. Projektorius "NeoPix 720"
- 2. Nuotolinio valdymo pultelis
- 3. Maitinimo kabeliai (ES, JK, JAV)
- 4. AAA baterijos nuotolinio valdymo pulteliui
- 5. Greito paleidimo vadovas su garantine kortele

#### **Modelis**

NPX720/INT EAN: 7640186961622 UPC: 667619992760

### **CE pareiškimas**

- Gaminys turi būti prijungtas tik prie USB sąsajos, kurios versija yra USB 2.0 arba naujesnė.
- Adapteris turi būti įrengtas netoli įrangos ir lengvai pasiekiamas.
- EUT darbinė temperatūra negali viršyti 35 °C ir neturėtų būti žemesnė nei 5 °C.
- Kištukas laikomas adapterio atjungimo įtaisu.
- UNII 5150-5250 MHz dažnių juosta skirta naudoti tik patalpose.
- Prietaisas atitinka radijo dažnių specifikacijas, kai prietaisas naudojamas 20 cm atstumu nuo jūsų kūno.

Šiuo "Screeneo Innovation SA" pareiškia, kad šis gaminys atitinka esminius reikalavimus ir kitas atitinkamas Direktyvos 2014/53/ES nuostatas.

Atitikties deklaraciją galima rasti svetainėje www.philips.com.

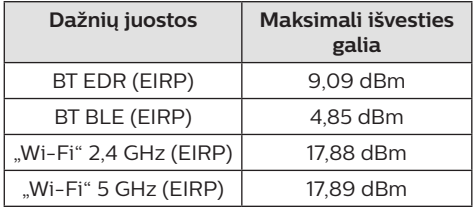

### **FCC pareiškimas**

#### **15.19 Ženklinimo reikalavimai.**

Šis prietaisas atitinka FCC taisyklių 15 dalies reikalavimus. Naudojimui taikomos dvi toliau nurodytos sąlygos: (1) Šis įrenginys negali kelti žalingų trukdžių ir (2) šis įrenginys turi priimti bet kokius gaunamus trukdžius, įskaitant trukdžius, kurie gali sukelti nepageidaujamą veikimą.

#### **15.21 Informacija naudotojui.**

Bet kokie pakeitimai ar modifikacijos, kurių aiškiai nepatvirtino už atitiktį atsakinga šalis, gali panaikinti naudotojo teisę eksploatuoti įrangą.

#### **15.105 Informacija naudotojui.**

Ši įranga buvo išbandyta ir nustatyta, kad ji atitinka B klasės skaitmeniniam įrenginiui taikomus apribojimus pagal FCC taisyklių 15 dalį. Šios ribos nustatytos taip, kad užtikrintų pagrįstą apsaugą nuo žalingų trukdžių gyvenamuosiuose įrenginiuose. Ši įranga generuoja, naudoja ir gali spinduliuoti radijo dažnio energiją, todėl, jei jis įrengtas ir naudojamas nesilaikant instrukcijų, gali sukelti žalingus radijo ryšio trukdžius. Tačiau nėra jokios garantijos, kad konkrečiame įrenginyje nebus trukdžių. Jei ši įranga sukelia žalingus radijo ar televizijos priėmimo trukdžius, kuriuos galima nustatyti išjungus ir įjungus įrangą, naudotojui rekomenduojama pabandyti pašalinti trukdžius viena ar keliomis toliau nurodytomis priemonėmis:

- Pasukite imtuvo anteną arba pakeiskite jos vietą.
- Padidinkite atstumą nuo įrangos iki imtuvo.
- Įrenginį įjunkite į kitos grandinės elektros lizdą nei tas, prie kurio prijungtas imtuvas.
- Norėdami gauti pagalbos pasikonsultuokite su platintoju arba patyrusiu radijo / televizijos įrangos techniku.

Veikimo metu atstumas tarp naudotojo ir antenos turi būti ne mažesnis kaip 20 cm. Šis atstumas užtikrins, kad nuo tinkamai įrengtos išorėje sumontuotos antenos būtų pakankamas atstumas, kad būtų laikomasi radijo dažnių poveikio reikalavimų.

FKK ID: 2ASRT-NPX720

### **Atitiktis teisės aktams Kanadoje**

Šis prietaisas atitinka Kanados pramonės kodekso CAN ICES-3 (B)/NMB-3 (B) reikalavimus

**RSS-Gen & RSS-247 pareiškimas:** Šis prietaisas atitinka Kanados pramonės RSS standartą  $(-us)$ .

Naudojimui taikomos dvi toliau nurodytos sąlygos:

- 1 Prietaisas neturi sukelti trukdžių ir
- 2 Šis prietaisas turi priimti bet kokius trikdžius, įskaitant trikdžius, kurie gali sukelti nepageidaujamą veikimą.

#### **Pareiškimas apie RD spinduliavimo poveikį:**

Prietaisas atitinka RSS102 2.5 skirsnyje nustatytą įprastinio vertinimo ribų išimtį, o naudotojai gali gauti Kanados informaciją apie radijo dažnių poveikį ir atitiktį.

Šį prietaisą reikia įrengti ir naudoti taip, kad tarp prietaiso ir jūsų kūno būtų ne mažesnis kaip 20 cm (7,8 col.) atstumas.

### **Kiti pranešimai**

"Screeneo Innovation SA" rūpinasi aplinkos apsauga, kuri yra tvaraus vystymosi plano dalis. "Screeneo Innovation SA" siekia, kad sistemos būtų eksploatuojamos tausojant aplinką, todėl ji nusprendė integruoti aplinkosauginius rodiklius į šių gaminių gyvavimo ciklą – nuo gamybos iki eksploatacijos pradžios, naudojimo ir pašalinimo.

**Akumuliatoriai:** Jei jūsų gaminyje yra akumuliatorių ar baterijų, juos reikia išmesti atitinkamoje surinkimo vietoje.

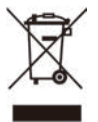

**Gaminys:** Ant gaminio esantis perbrauktas šiukšliadėžės simbolis reiškia, kad gaminys priklauso elektros ir elektroninės įrangos grupei. Atsižvelgiant į tai, Europos reglamentuose reikalaujama, kad jį utilizuotumėte pasirinktinai:

- pardavimo vietose, jei perkama panaši įranga.
- jums prieinamose surinkimo vietose (išvežimo centras, atrankinis surinkimas ir t. t.).

Taip galite prisidėti prie pakartotinio elektros ir elektroninės įrangos atliekų, kurios gali turėti įtakos aplinkai ir žmonių sveikatai, naudojimo ir atnaujinimo.

Naudojamas popierines ir kartonines pakuotes galima išmesti kaip perdirbamą popierių. Plastikinę pakuotę atiduokite perdirbti arba išmeskite į neperdirbamas atliekas, priklausomai nuo jūsų šalyje galiojančių reikalavimų.

**Prekių ženklai:** Šiame vadove minimos nuorodos yra atitinkamų bendrovių prekių ženklai. Prekių ženklų "®" ir "™" nebuvimas negrindžia prielaidos, kad šie specialūs terminai yra laisvieji prekių ženklai. Kiti čia naudojami gaminių pavadinimai yra tik identifikavimo tikslais ir gali būti atitinkamų savininkų prekių ženklai. "Screeneo Innovation SA" atsisako bet kokių teisių į šiuos ženklus.

Nei "Screeneo Innovation SA", nei jos filialai neatsako šio gaminio pirkėjui ar trečiosioms šalims už žalą, nuostolius, išlaidas ar sanaudas, kurias pirkėjas ar trečiosios šalys patyrė dėl šio gaminio nelaimingo atsitikimo, netinkamo naudojimo ar piktnaudžiavimo, neleistinų šio gaminio modifikacijų, remonto ar pakeitimų arba dėl to, kad nebuvo griežtai laikomasi "Screeneo Innovation SA" naudojimo ir priežiūros instrukcijų.

.. Screeneo Innovation SA" neatsako už jokią žalą ar problemas, kylančias naudojant bet kokias parinktis ar bet kokias eksploatacines medžiagas, išskyrus tas, kurios nurodytos kaip originalūs "Screeneo Innovation SA" / "Philips" gaminiai arba "Screeneo Innovation SA" / "Philips" patvirtinti gaminiai.

"Screeneo Innovation SA" neatsako už bet kokią žalą, atsiradusią dėl elektromagnetinių trukdžių, atsirandančių naudojant bet kokius kitus sąsajos kabelius, išskyrus tuos, kurie nurodyti kaip "Screeneo Innovation SA" / "PHILIPS" gaminiai.

Visos teisės saugomos. Jokia šio leidinio dalis negali būti atgaminama, saugoma paieškos sistemoje ar perduodama bet kokia forma ar priemonėmis, elektroninėmis, mechaninėmis, fotokopijavimo, įrašymo ar kitomis, be išankstinio raštiško "Screeneo Innovation SA" leidimo. Čia pateikta informacija skirta naudoti tik su šiuo gaminiu. "Screeneo Innovation SA." neatsako už šios informacijos naudojimą kituose įrenginiuose.

Šis naudotojo vadovas yra dokumentas, kuris nėra sutartis.

Klaidos, spausdinimo klaidos ir pakeitimai yra rezervuoti.

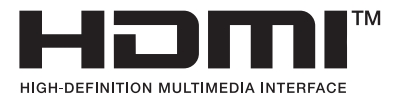

Terminai "HDMI", "HDMI High-Definition Multimedia Interface", "HDMI Trade Dress" ir "HDMI Logos" yra "HDMI Licensing Administrator, Inc." prekių ženklai arba registruotieji prekių ženklai.

"Bluetooth®" žodinis ženklas ir logotipai yra registruotieji "Bluetooth SIG, Inc." prekių ženklai, kuriuos "Screeneo Innovation SA" naudoja pagal licenciją. Kiti prekių ženklai ir prekių pavadinimai priklauso jų savininkams.

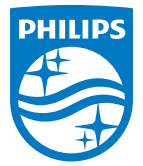

#### **Screeneo Innovation SA**

Route de Lully 5c > 1131 Tolochenaz > Switzerland

Philips and the Philips Shield Emblem are registered trademarks of Koninklijke Philips N.V. and are used under license. Screeneo Innovation SA is the warrantor in relation to the product with which this booklet was packaged.

**NeoPix 720**

2022 © Screeneo Innovation SA. All rights reserved.